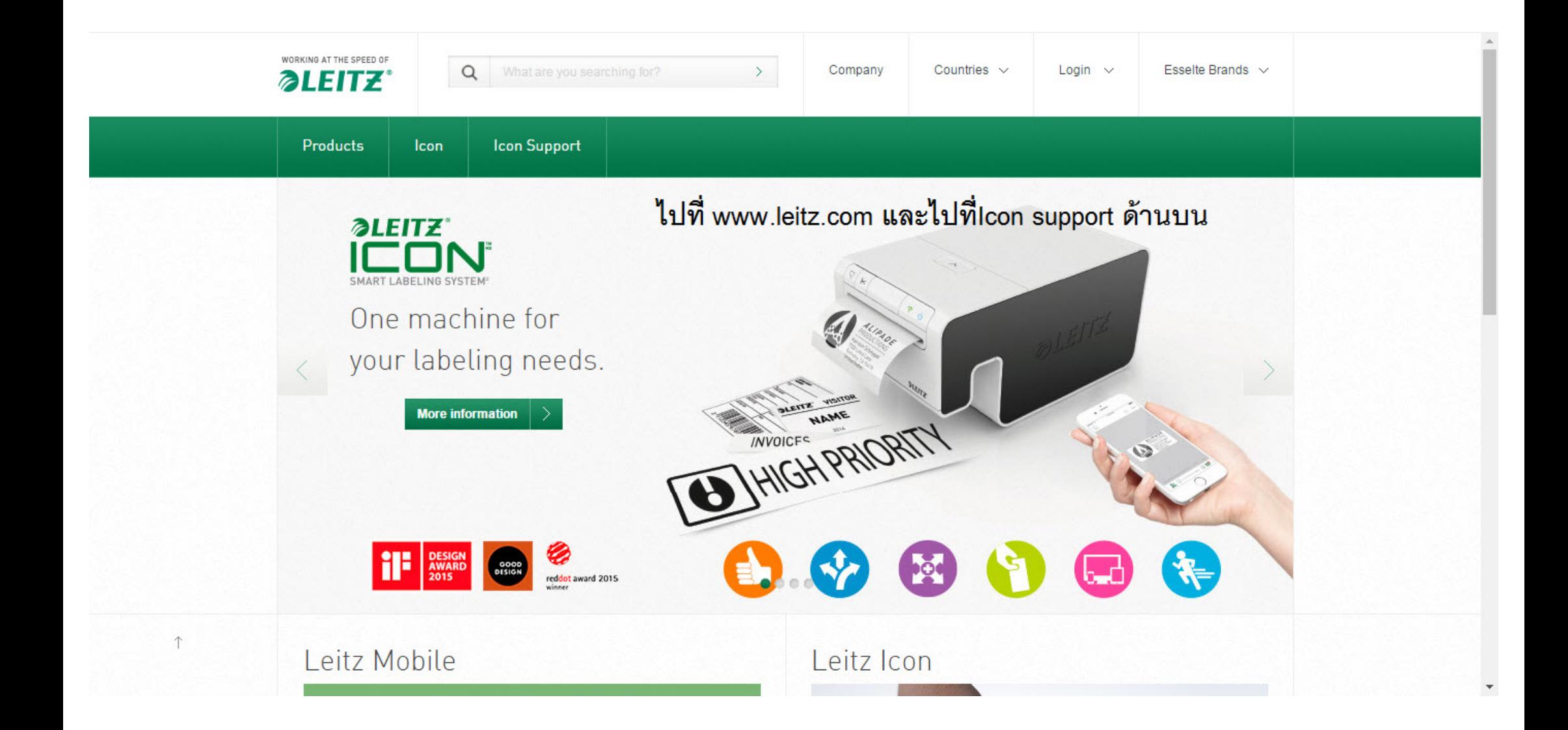

## Products **Icon Support** Icon

 $\overline{1}$ 

## Help With First Time Setup

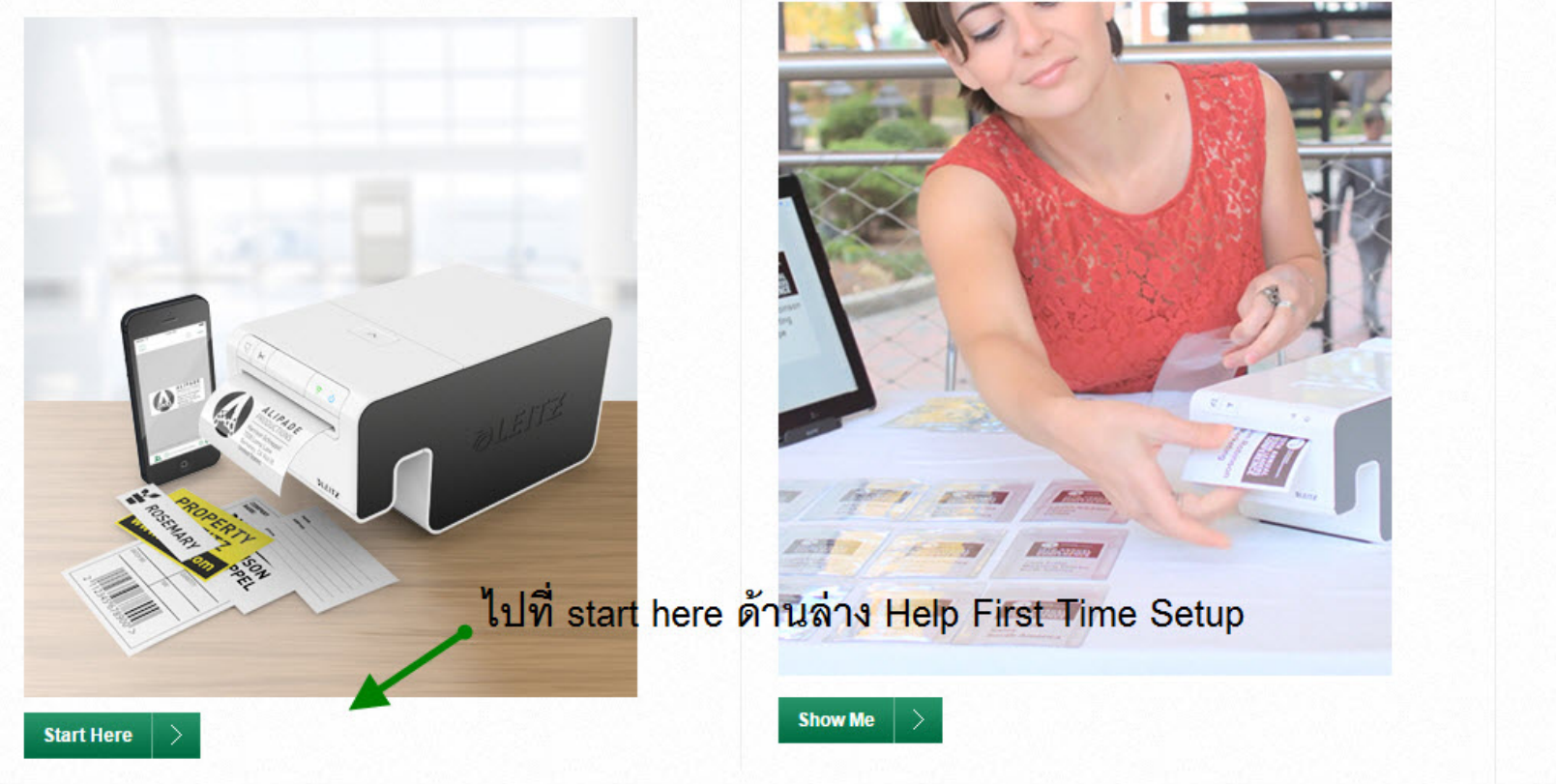

How to Use My Leitz Icon

Share

## Leitz Icon Software Downloads

Leitz Icon Software connects you to your Leitz Icon Smart Labeling System to print labels, signage, badges and cards with just a few taps or clicks.

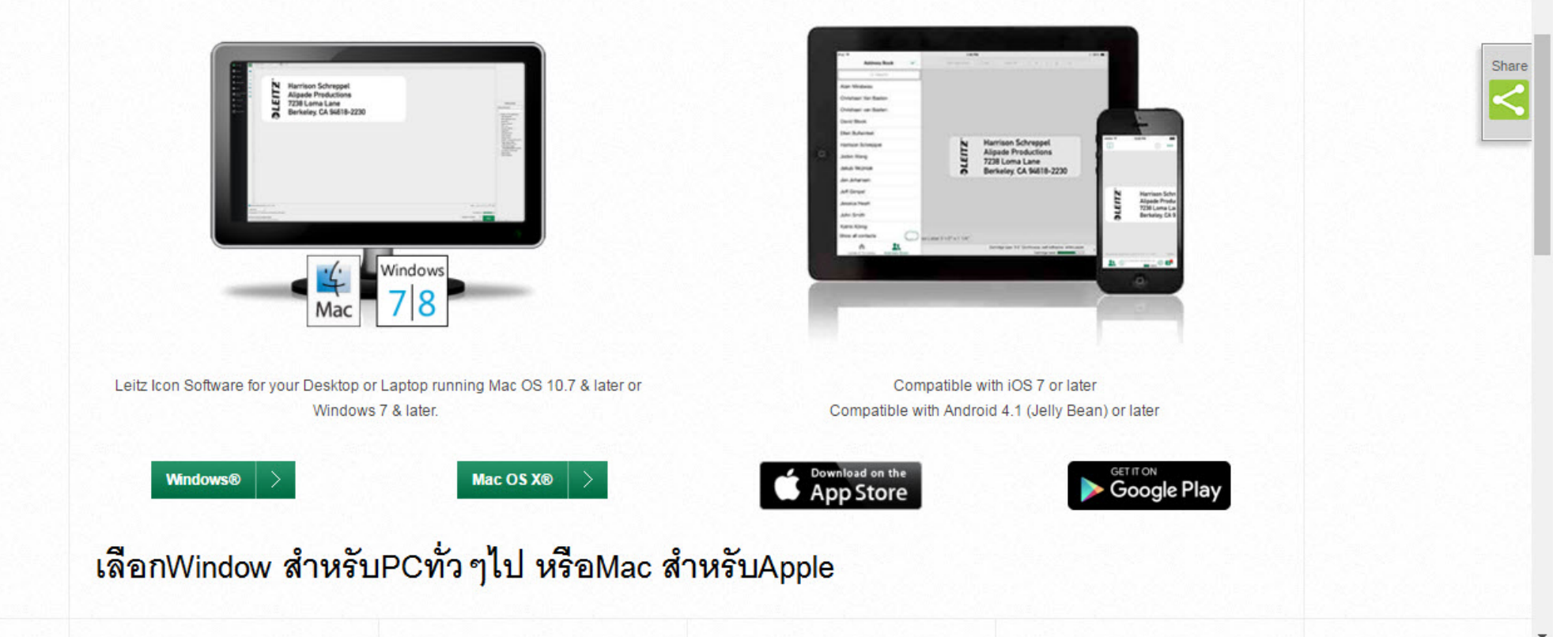

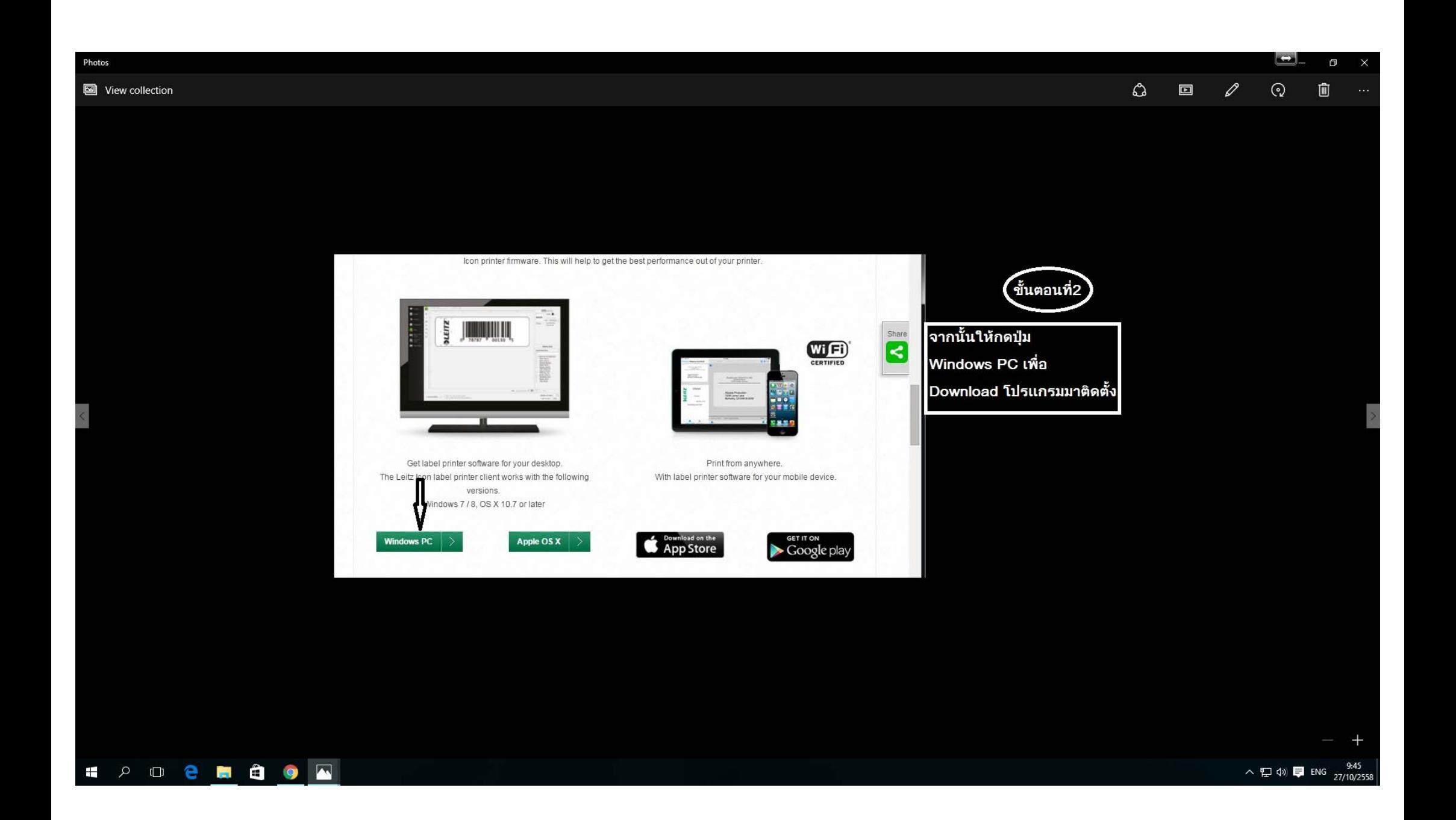

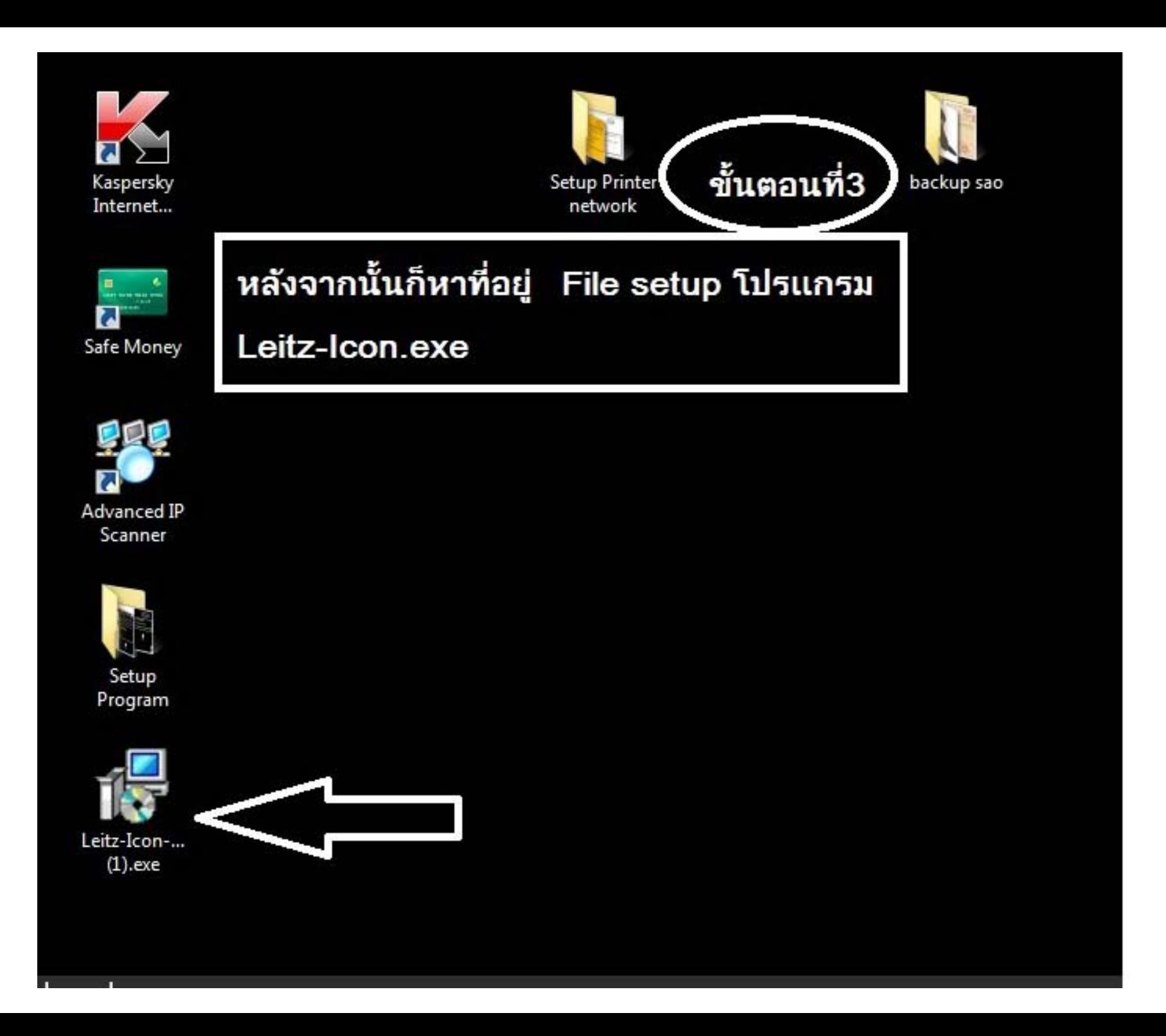

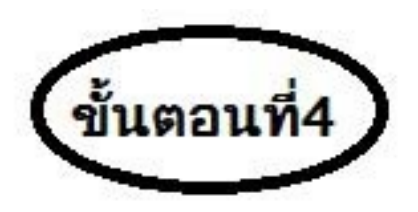

หลังจากนั้นให้กด Next ไปเรื่อยๆแล้ว Restart ้<br>เครื่อง1ครั้งเพื่อพร้อมใช้งาน

เสร็จขั้นตอนนี้ใช้งานได้สำหรับเสียบสายUSB ทำงานได้1เครื่อง ถ้าจะต่อระบบWIFIให้ทำตามขั้นตอนถัดไป

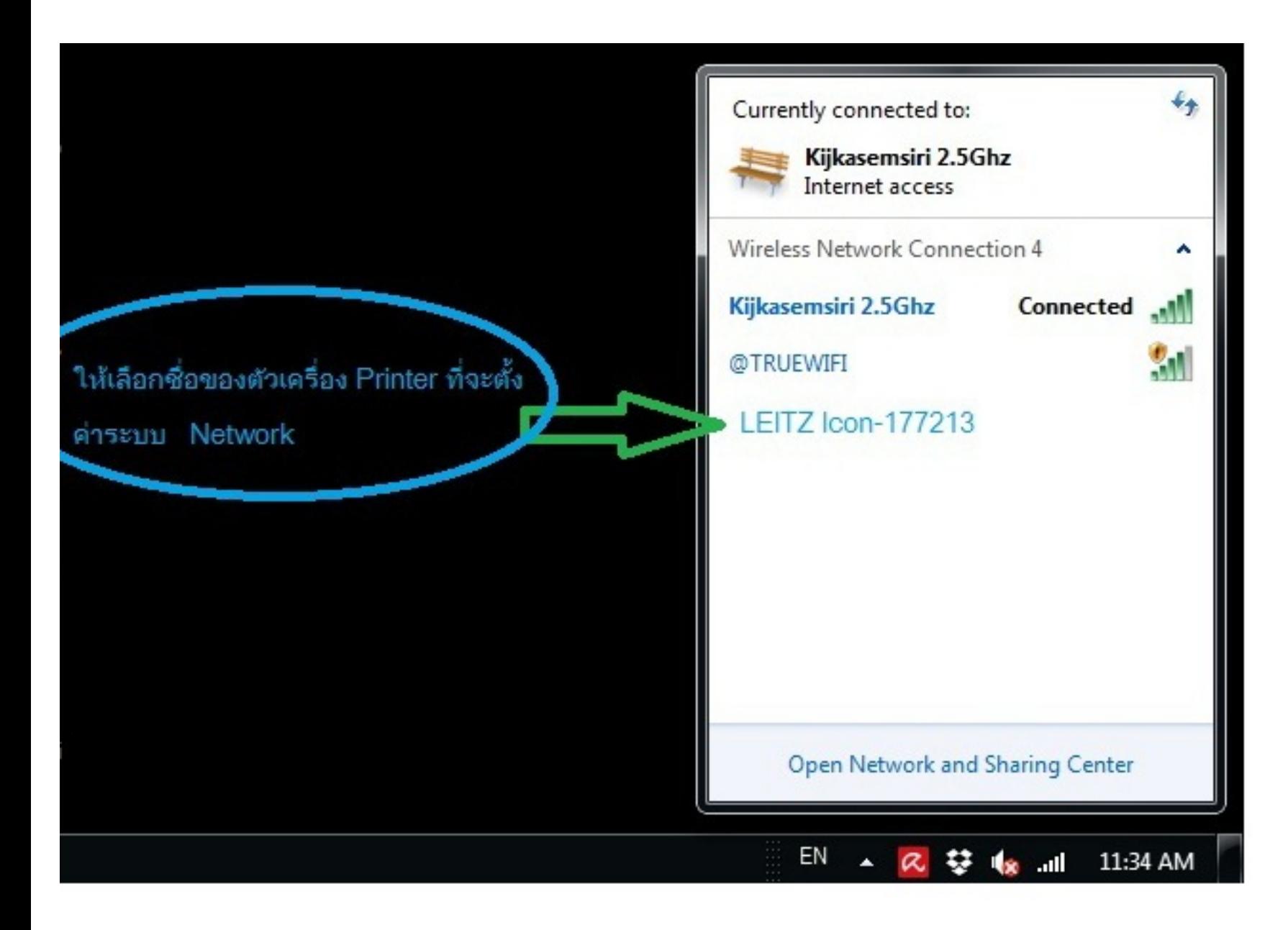

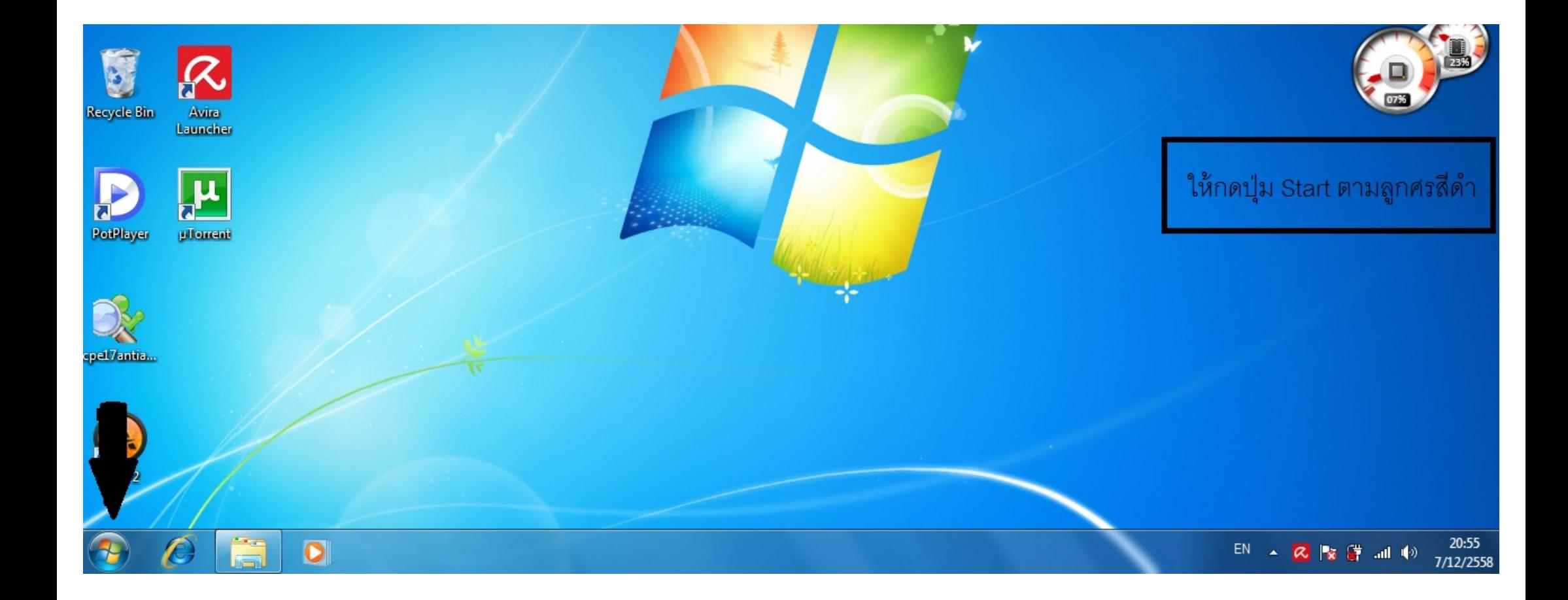

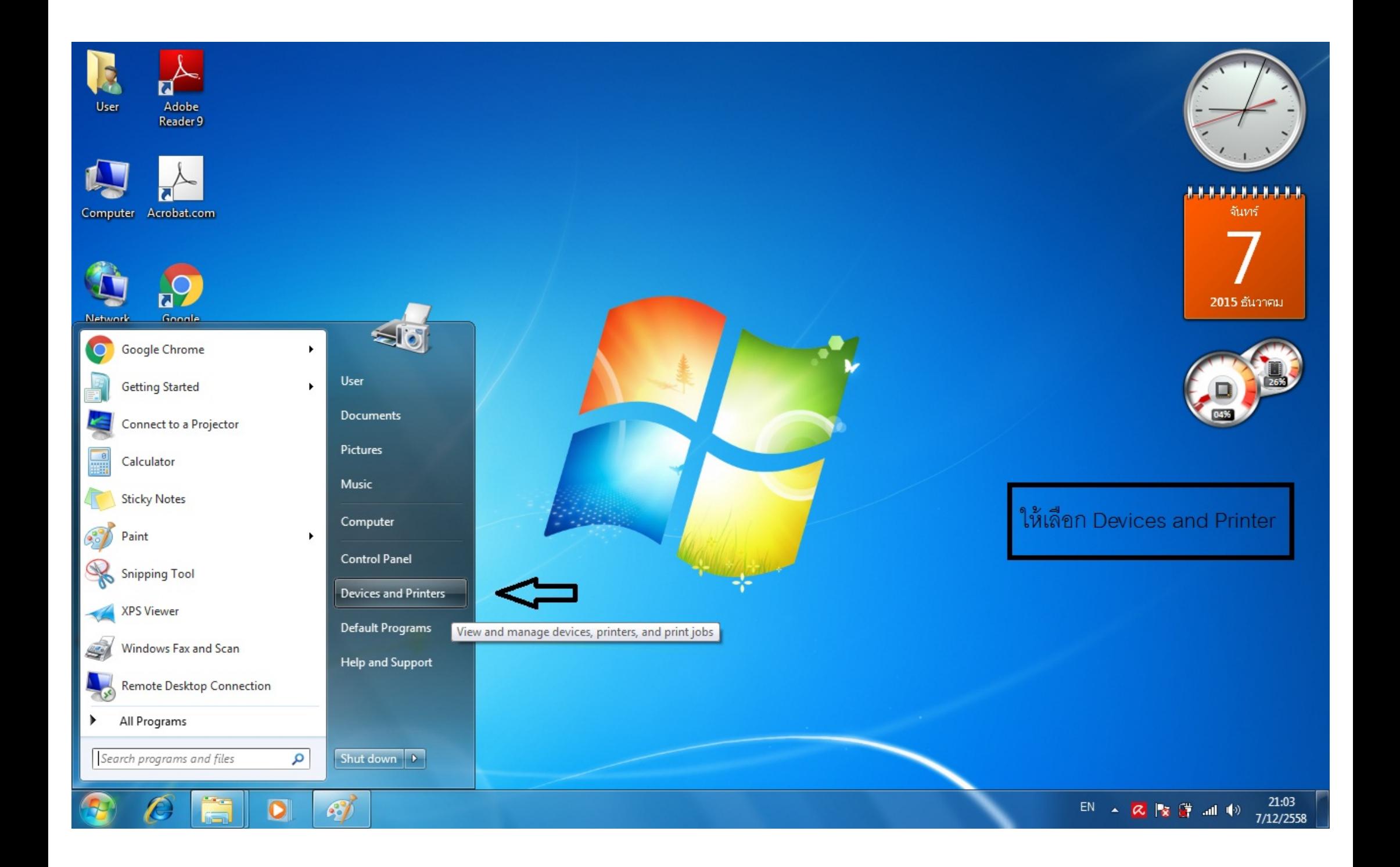

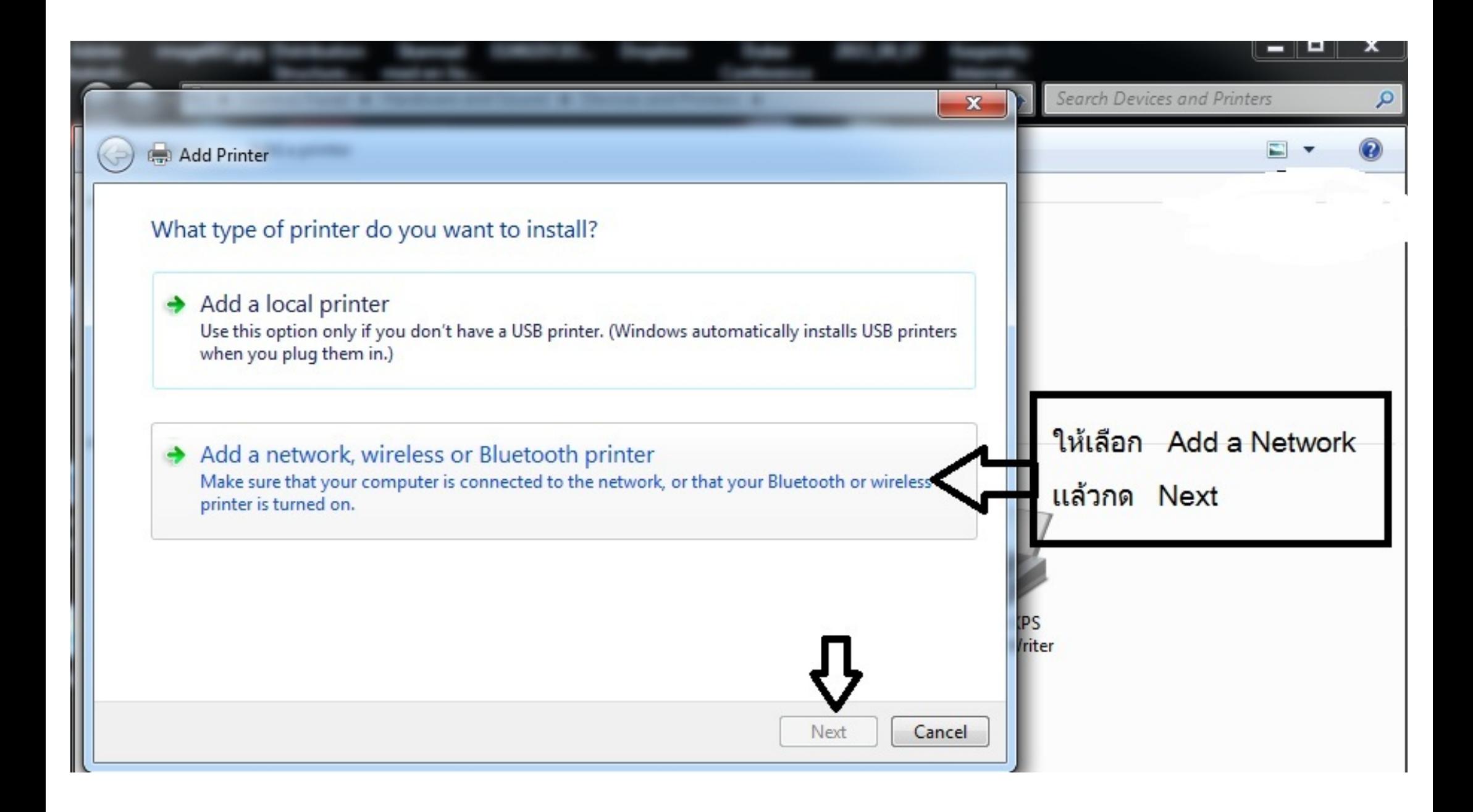

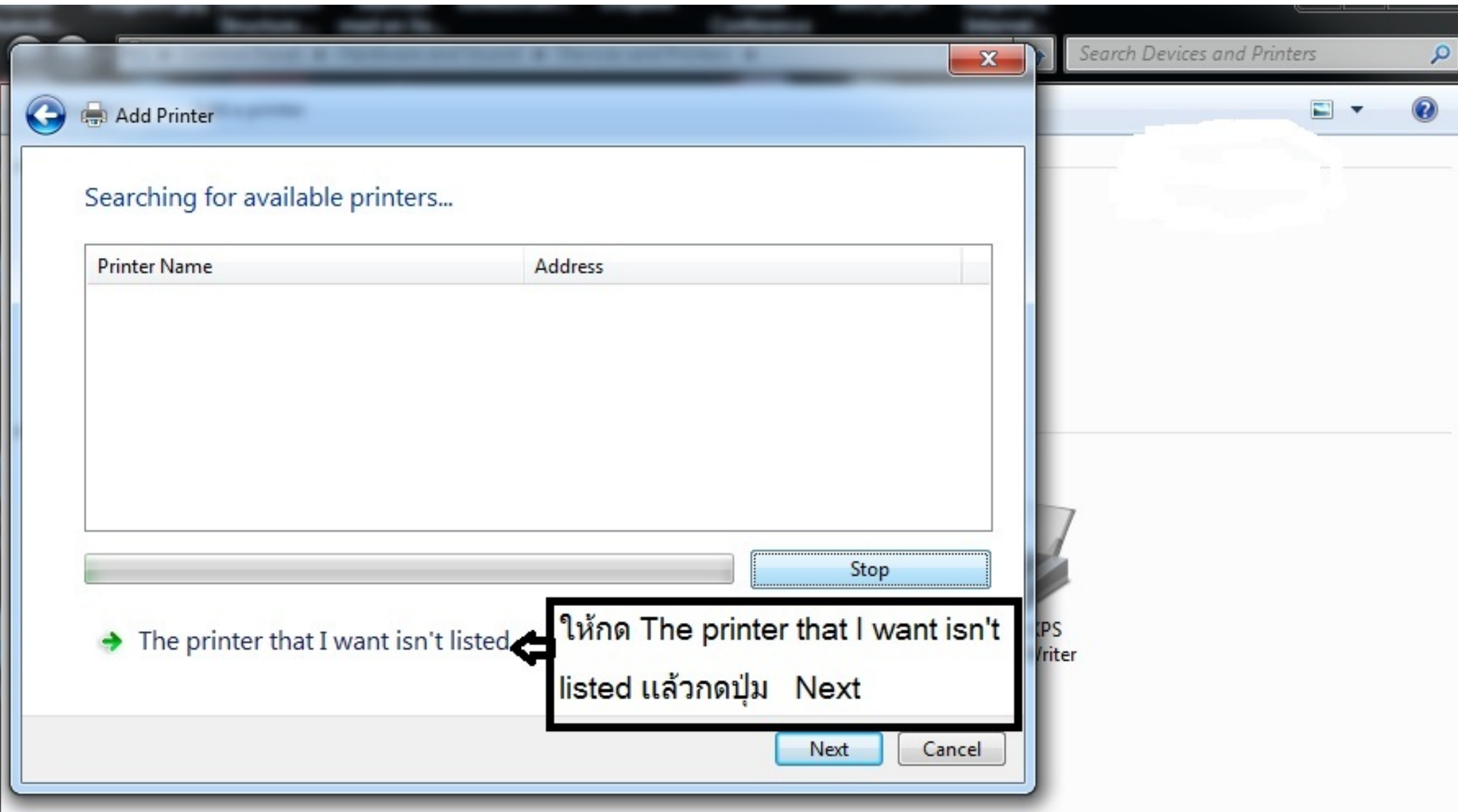

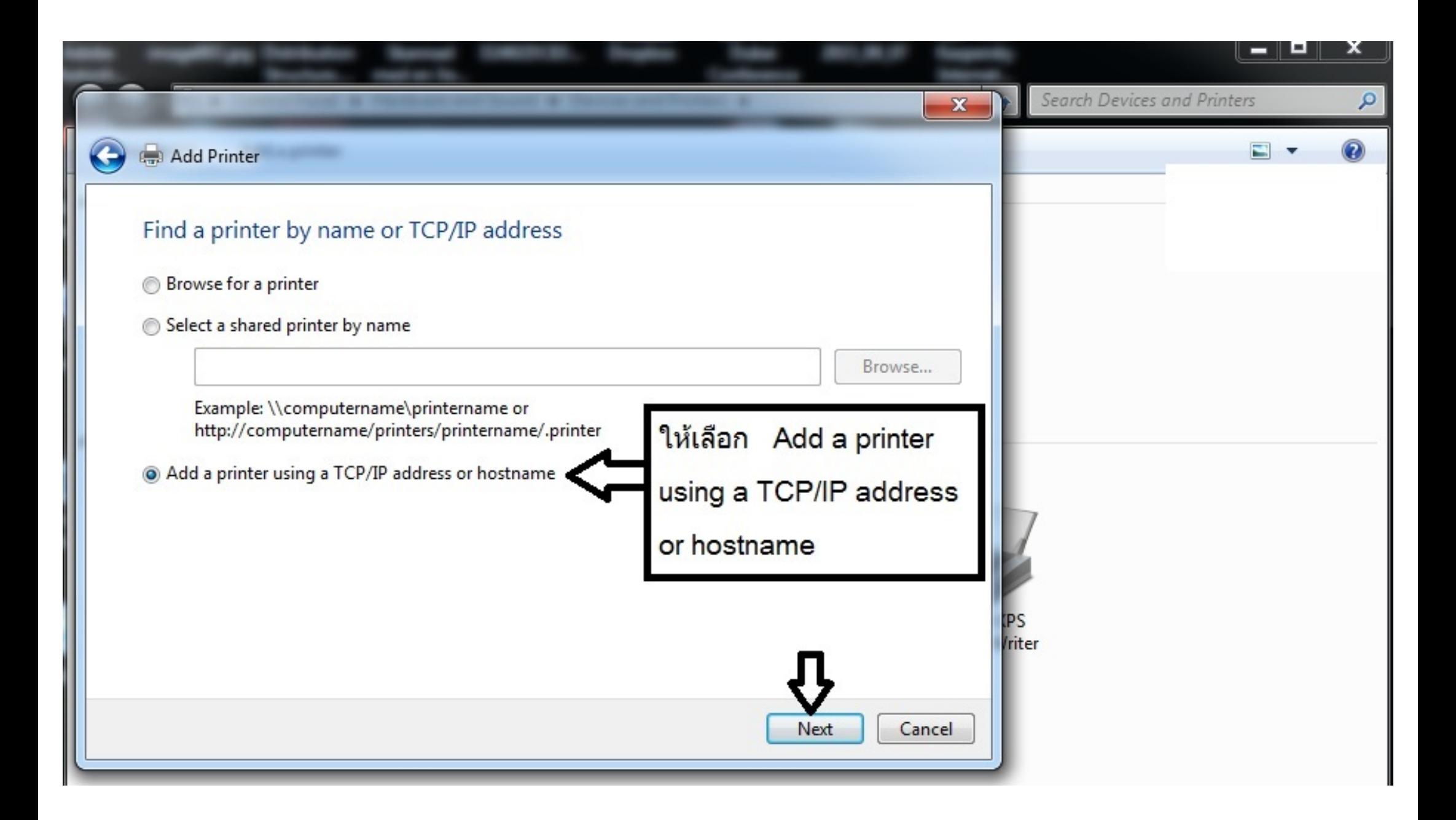

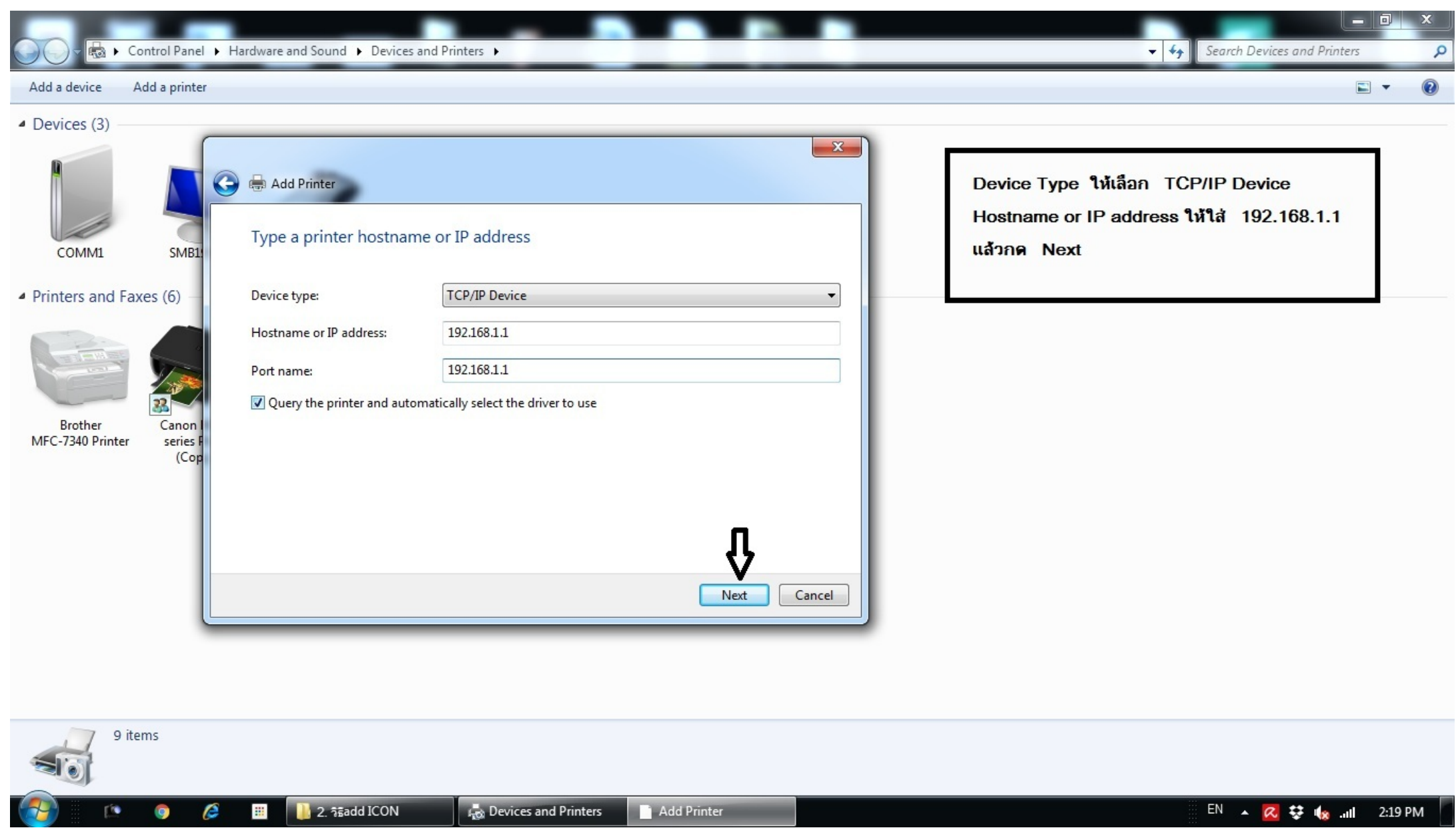

## Install the printer driver

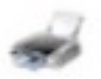

Choose your printer from the list. Click Windows Update to see more models.

To install the driver from an installation CD click Have Disk.

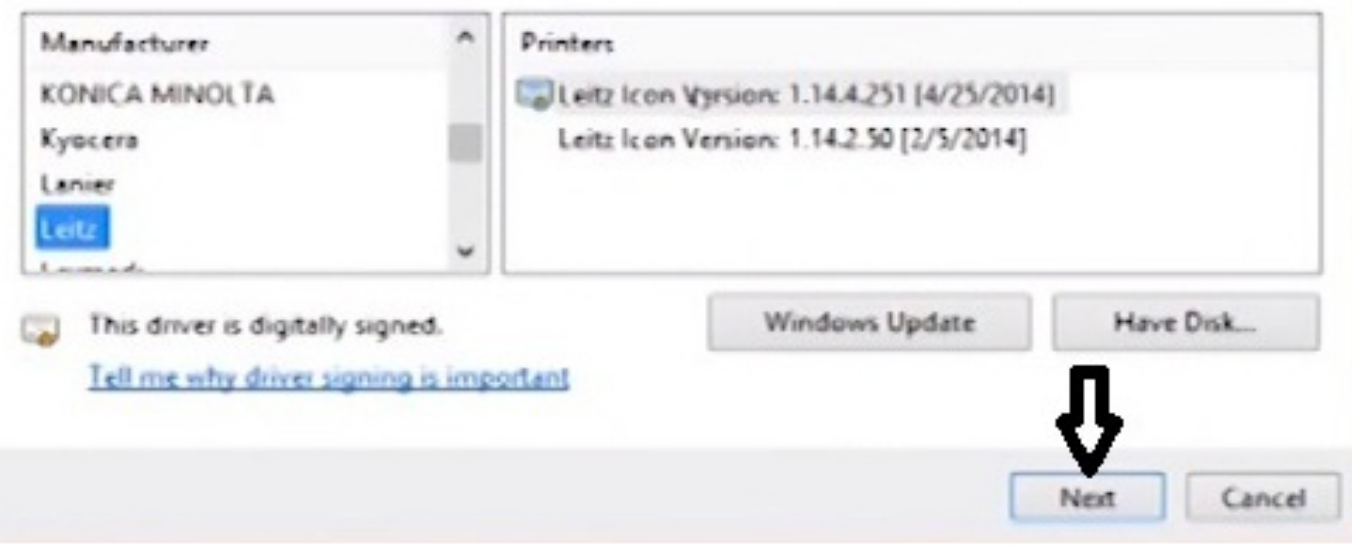

ช่องทางด้านซ้ายให้หาชื่อรุ่น Printer เช่น Leitz ส่วนช่องทางด้านขวาให้เลือก Version ใหม่ล่าสุด แล้วกด **Next** 

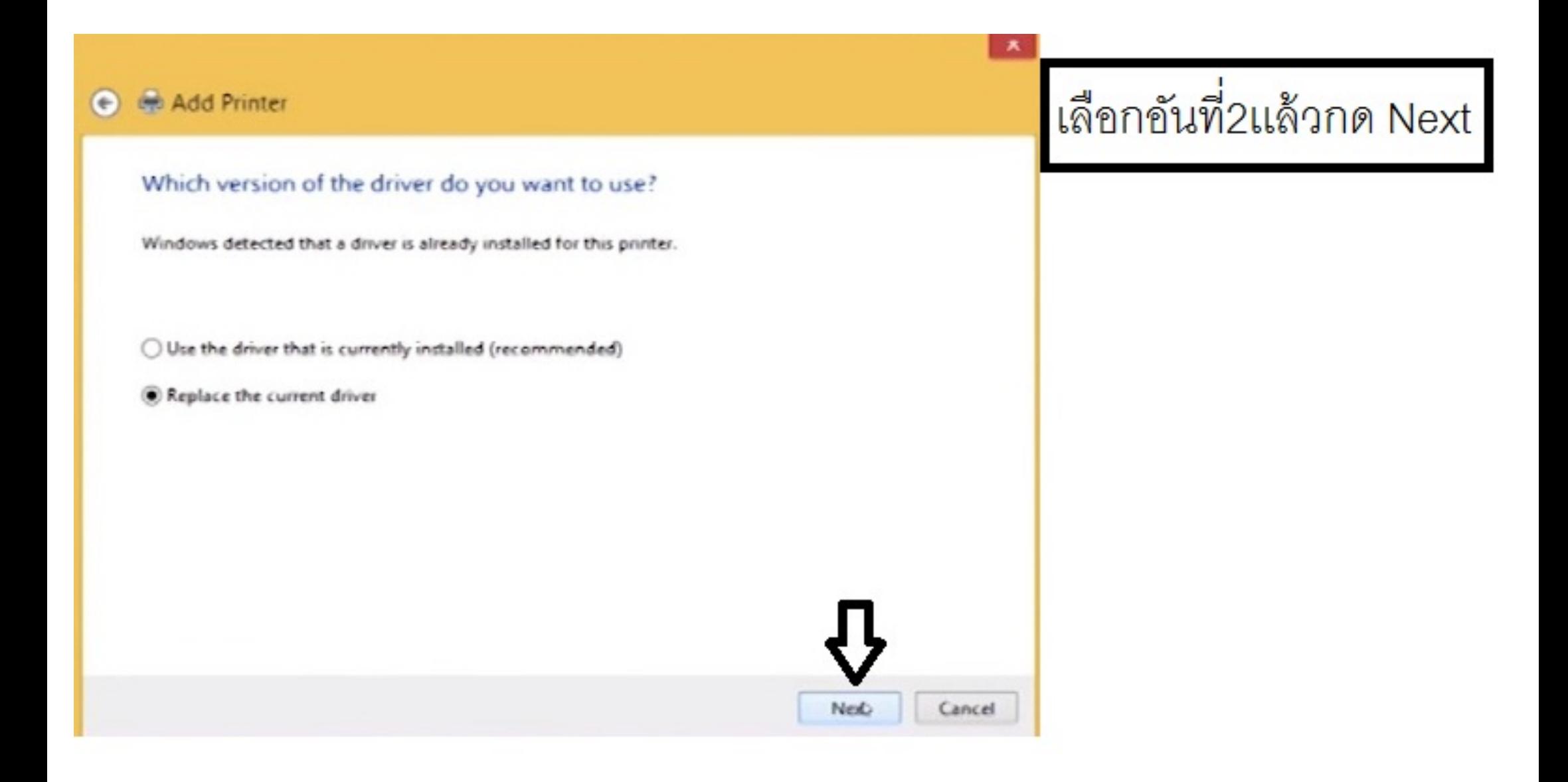

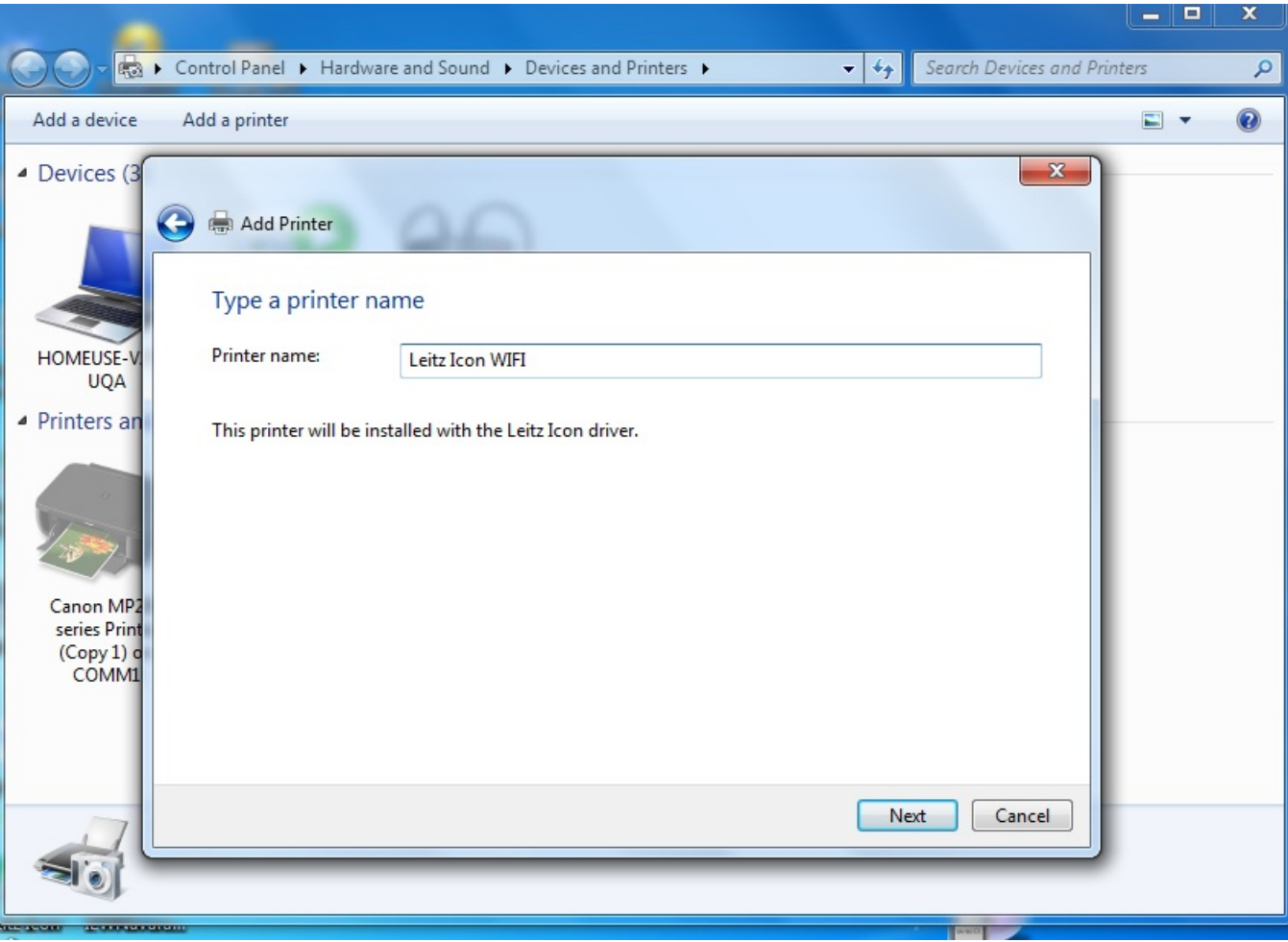

Printer Name ให้ใส่ชื่อ Leitz Icon WIFI เพื่อที่จะแยกชื่อPrinter สำหรับแบบ USB กับWIFI

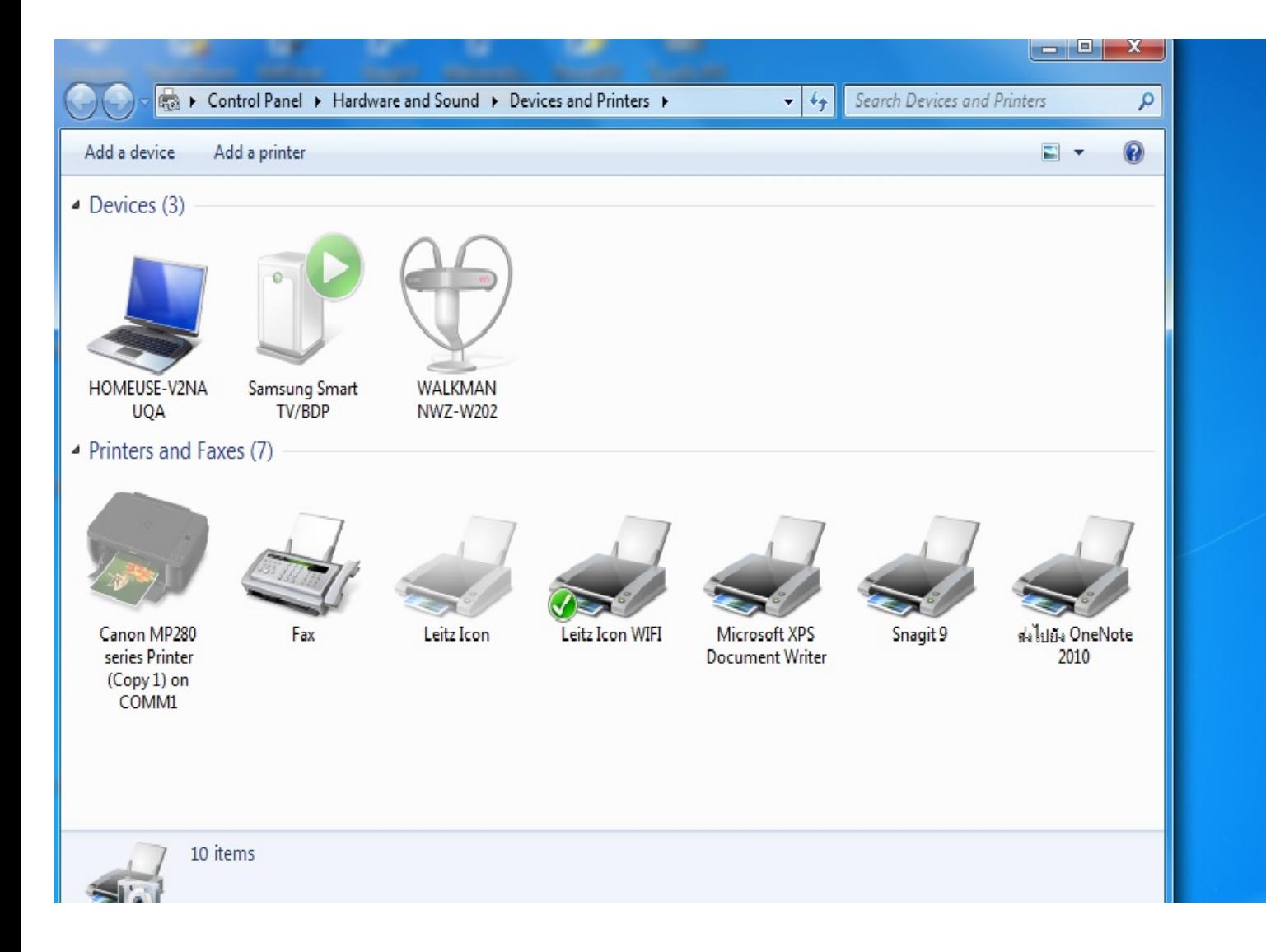

เราก็จะได้ตัว Leitz Icon 2ตัว เป็นLeitz Icon ึกับ Leitz Icon WIFI ซึ่งเราสามารถ ้เลือกใช้งาน ได้ 2 แบบ คือ แบบUSB กับ WIFI ในหน้า โปรแกรม

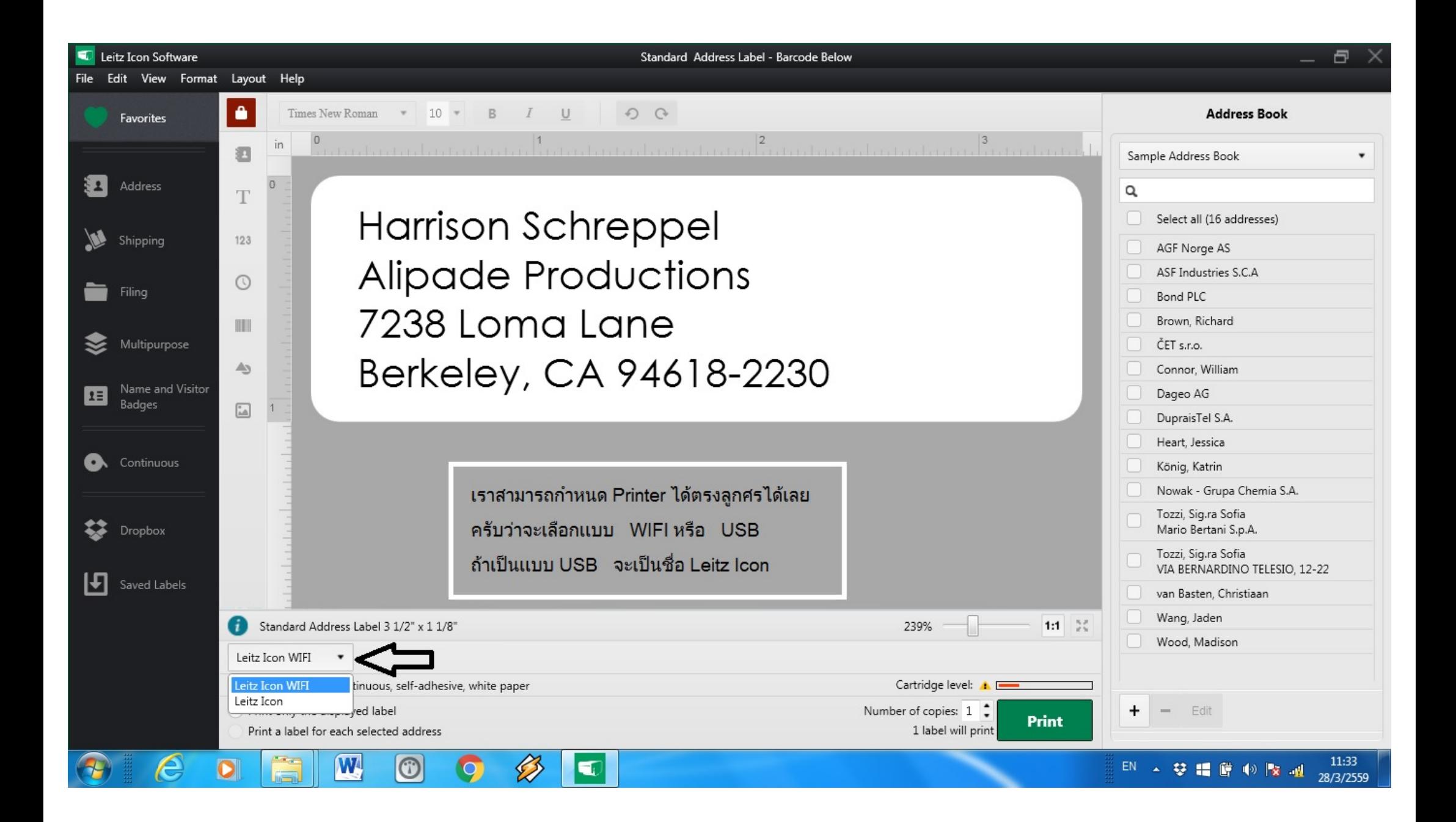